# **7 - Tècniques de retoc i optimització de fotografies**

## **1. Introducció**

Hem vist en el capítol anterior com s'han d'utilitzar les eines per a la generació d'imatges digitals. Podem combinar-ne l'ús amb algunes tècniques de millora i retoc d'imatges.

Tant per a capes com per seleccions d'una capa o imatge, i en una fotografia sencera, es poden aplicar mètodes senzills per retocar les imatges i obtenir-ne resultats interessants. Ens centrarem en aquestes tècniques per a la millora de les fotografies digitals.

Trobareu la majoria d'eines de retoc d'imatges en el menú **Eines / Eines de color**. La majoria només funcionen en imatges de mode RGB.

## **2. Balanç de color**

Ajustar el balanç de color significa modificar els nivells de color de la imatge. El farem servir si una fotografia ens ha quedat amb un color dominant, i el volem corregir, o per modificar els balanços de colors i alterar els colors de la imatge.

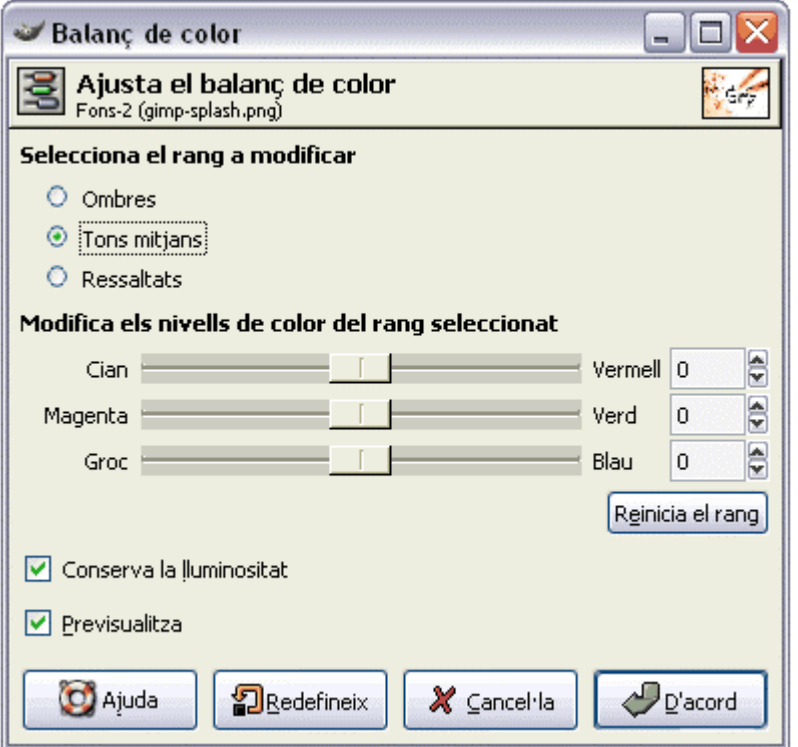

El balanç de color només pot afectar les ombres o zones fosques de la imatge, els tons mitjans i els ressaltats o parts més clares de la imatge. Si conservem la lluminositat podrem retocar la imatge mantenint les ombres i la llum

En la figura següent es corregeix el balanç de colors de la imatge, disminuïnt la dominant vermella i magenta i accentuant el groc dels tons mitjans de la imatge.

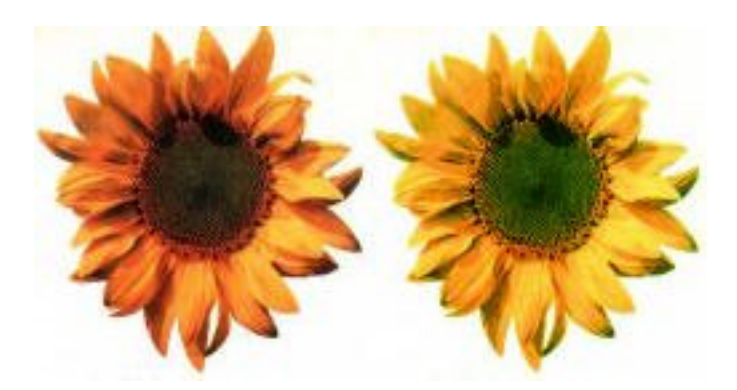

## **3. To i saturació bàsics i avançats**

És una eina molt interessant per al retoc de colors de les imatges i acolorir les imatges mantenint les ombres i lluminositats.

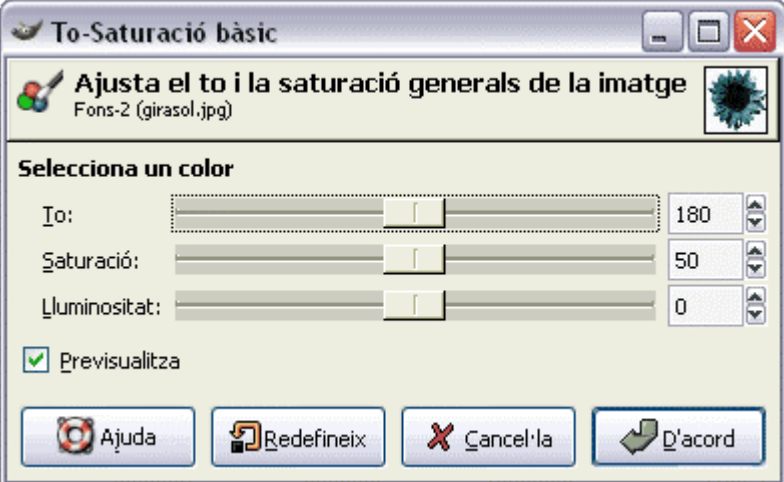

Si ajustem els valors de to, saturació i lluminositat aconseguirem efectes de tintat de la imatge. Aquí teniu exemples:

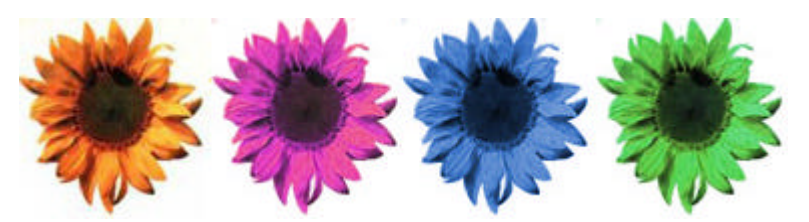

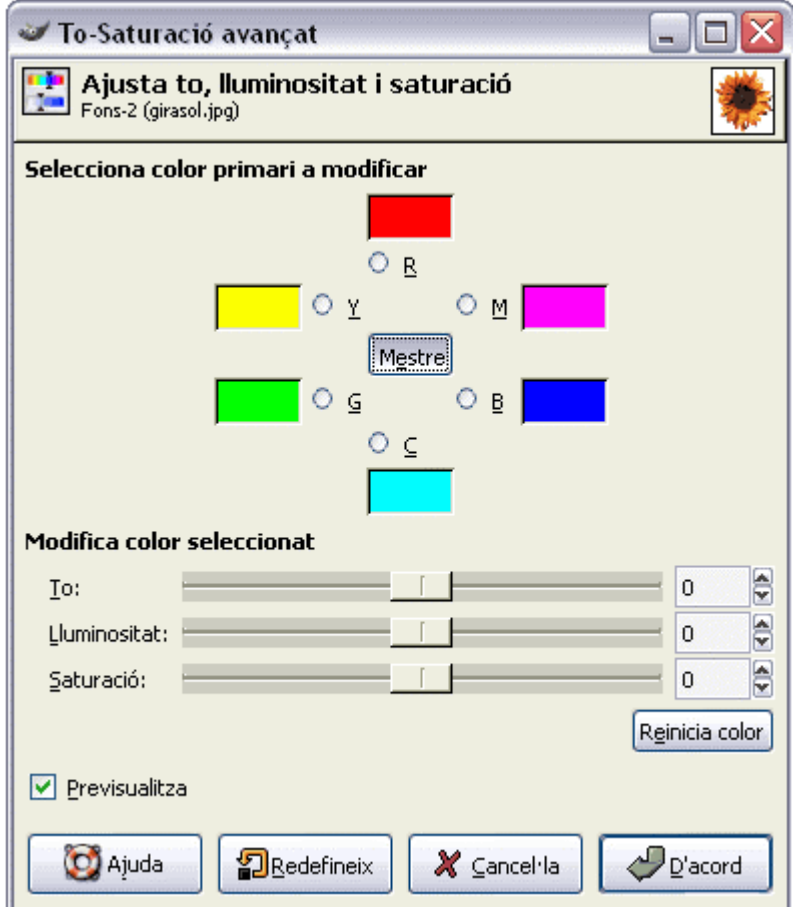

Però també podem escollir mitjançant la finestra avançada els tons de colors que volem canviar de la imatge. La imatge següent en mostra un exemple:

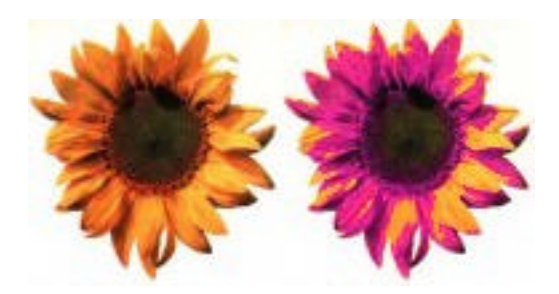

## **4. Brillantor i contrast**

Ajustant la brillantor aconseguirem millorar imatges fosques o molt clares. Si les imatges estan molt contrastades o poc contrastades, també les podem corregir millorant-ne el resultat visual.

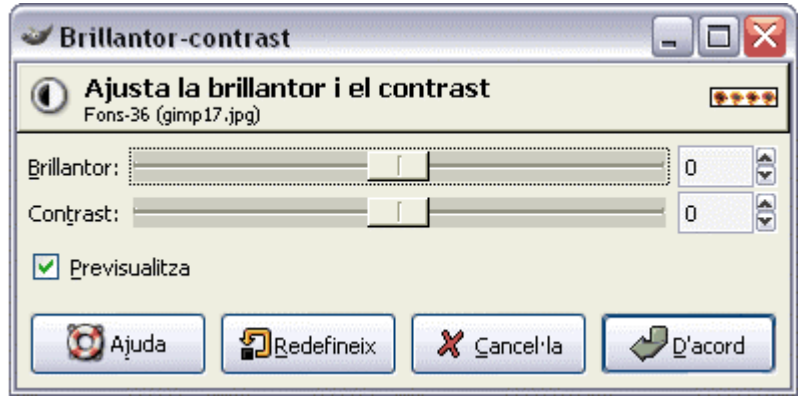

En l'exemple següent veiem correccions de brillantor i contrast de la imatge.

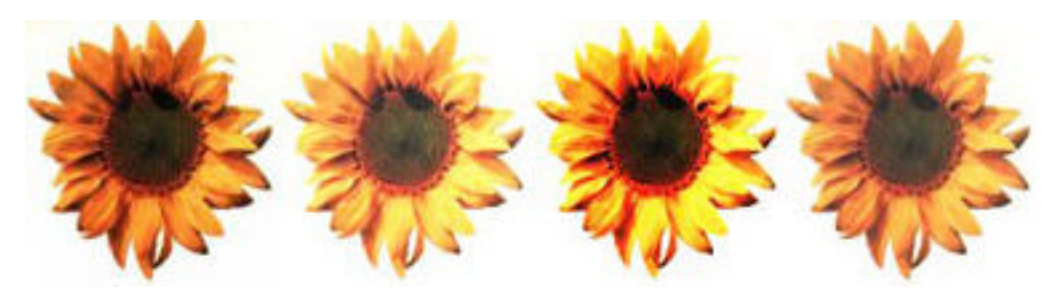

**5. Blanc i negre**

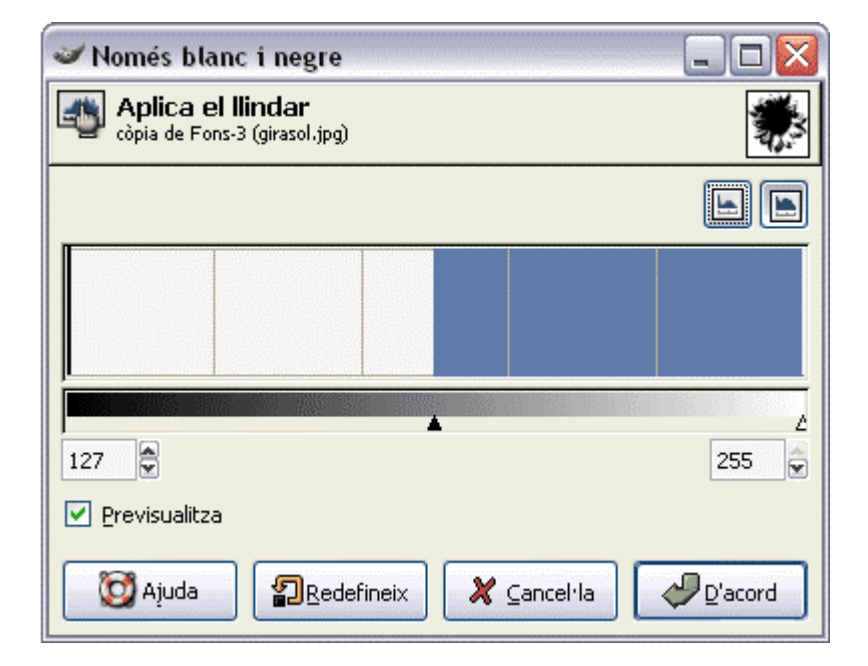

L'eina de blanc i negre permet escollir el llindar a partir del qual els colors es transformen en blanc i negre, i permet aconseguir una imatge de dos colors (blanc i negre).

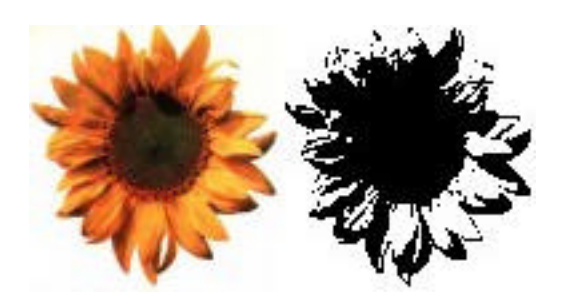

## **6. Nivells de color**

Modificar els nivells de color és una eina molt útil per a la millora d'imatges. Canvia el rang de lluminositat de les imatges, i d'aquesta manera es pot millorar el contrast de les zones fosques o enfosquir les zones molt clares d'una imatge. També permet enfosquir o aclarir els tons mitjans de les imatges.

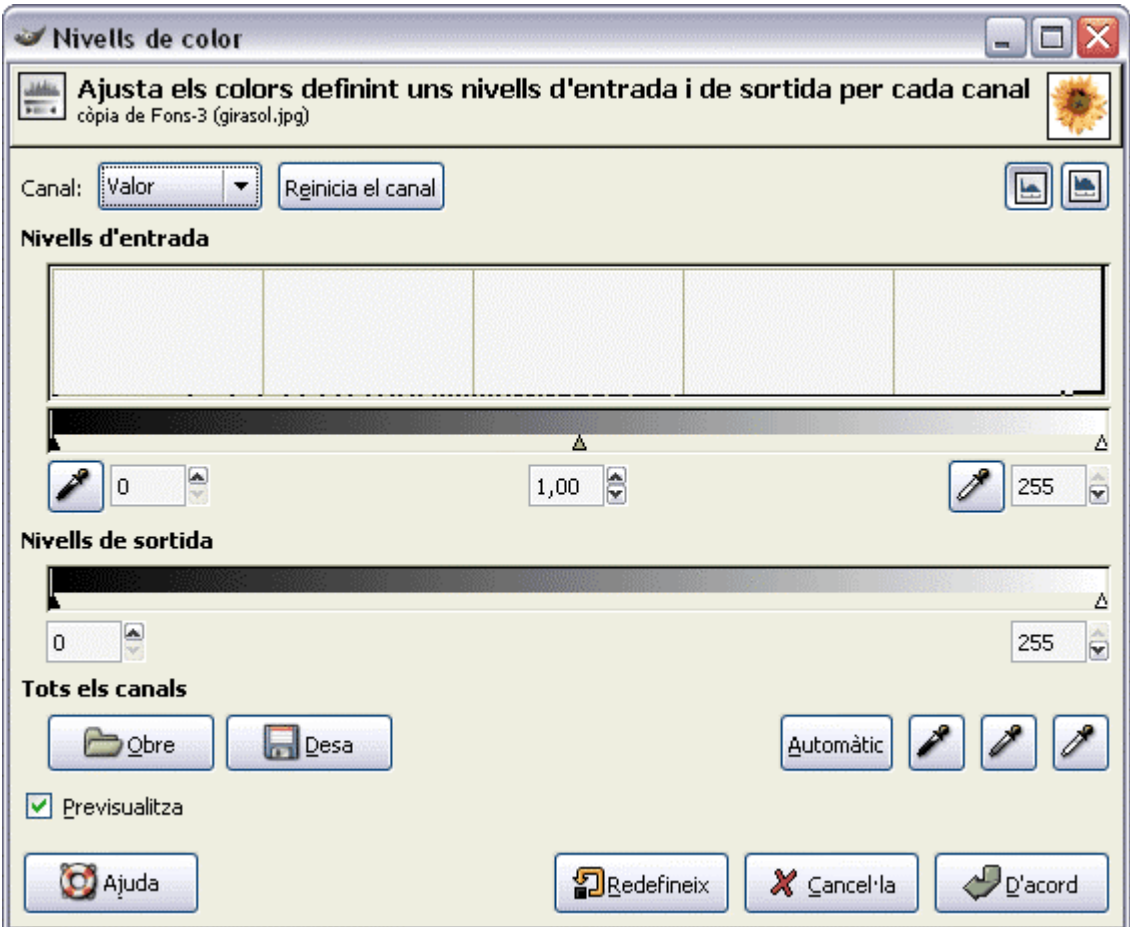

En l'exemple següent s'ha pogut millorar l'aspecte del motiu reduint el nivell de negre i aclarint els tons mitjans. S'ha aconseguit extreure detall de les zones fosques i s'ha millorat en detall.

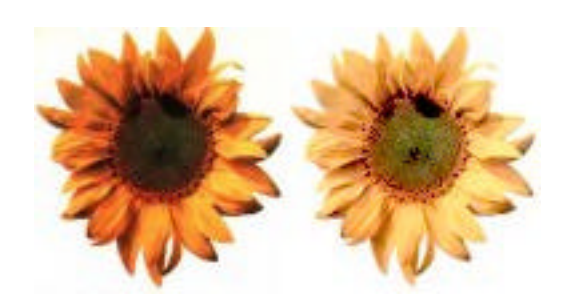